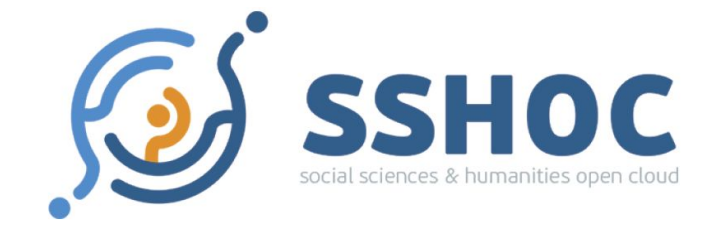

# **[MCSQ]: Multilingual Corpus of Survey Questionnaires<sup>1</sup> Users' Manual**

<sup>1</sup> The [MCSQ]: Multilingual Corpus of Survey Questionnaires is an open-access research resource. If you use part of the code, data, manual and/or findings to inspire your own scientific work, please cite the article: Zavala-Rojas, D., Sorato, D., Hareide, L., & Hofland, K. (forthcoming 2020). The [MCSQ]: Multilingual Corpus of Survey Questionnaires. *Meta: Journal Des Traducteurs*.

# **Table of Contents**

**[Introduction](#page-2-0) MCSQ [Structure](#page-3-0)** [Connecting](#page-4-0) to the database and running queries **MCSQ Query [Examples](#page-7-0)** [How](#page-17-0) to cite Contact [information](#page-18-0)

## <span id="page-2-0"></span>**Introduction**

The [MCSQ]: Multilingual Corpus of Survey Questions (MCSQ) is a multilingual corpus of survey items from different studies. In its first version (Ada Lovelace), it comprises datasets from ESS<sup>2</sup>(rounds 1 to 6) and EVS<sup>3</sup> (rounds 3 and 4) in the English source language and their translations into Catalan, Czech, French (produced for France, Switzerland, Belgium, and Luxembourg), German (produced for Austria, Germany, Switzerland, and Luxembourg), Norwegian, Portuguese, Spanish and Russian (produced for Israel, Latvia, Lithuania, Russia, Ukraine, Estonia).

This document comprises a guide to MCSQ users interested in making searches in the database. MCSQ was implemented as a PostgreSQL<sup>4</sup> Entity-Relationship (ER) database, therefore the searches must be made in  $SQL^5$  language. In this document, we provide an overview of the database structure and provide a comprehensive explanation of how to do such search queries, in order to facilitate the usage of the database for users unfamiliar with SQL.

The structure of this document is organized as follows: firstly we present a brief overview of the MCSQ structure. Afterward, we show how to connect to the database where users can search for information. Then, we introduce basic concepts about the syntax of the search queries and show several examples of searches that can be made in the database. Lastly, we provide contact information to solve user inquiries.

<sup>2</sup> <https://www.europeansocialsurvey.org/>

<sup>3</sup> <https://europeanvaluesstudy.eu/>

<sup>4</sup> <https://www.postgresql.org/>

<sup>&</sup>lt;sup>5</sup> SQL is a domain-specific language used in programming and designed for managing data held in a relational database management system.

#### <span id="page-3-0"></span>**MCSQ Structure**

The MCSQ is an Entity-Relationship (ER) database, in which the data stored is represented regarding *entities*, also referred to as *tables*, and the relationship between them. In order to make searches in the database, we use Structured Query Language (SQL), which is a domain-specific language for ER databases. To make a consult we construct a query that represents the information we want to retrieve from the tables contained in the database. The tables contain *attributes*, also referred to as *columns*. The columns contain the necessary information to describe the entity.

The main tables of the MCSQ database are the *survey\_item* table and its substructures *introduction*, *instruction*, *request*, *response*, and *alignment*. The *survey\_item* table holds the structural information about survey item observations (our unit of analysis), such as the sequence in which the substructures appear, which item types compose a given survey item, the item names, etc. The text for a given survey item can be found in the *introduction*, *instruction*, *request*, and *response* tables. Also, the *alignment* table shows the survey item texts, but only for correspondence with the source text purposes. Therefore, for a given language there may be less segments in the *alignment* table than in the *survey item* table. The complete ER diagram of the MCSQ database, describing all of its tables and attributes is depicted in Figure 1:

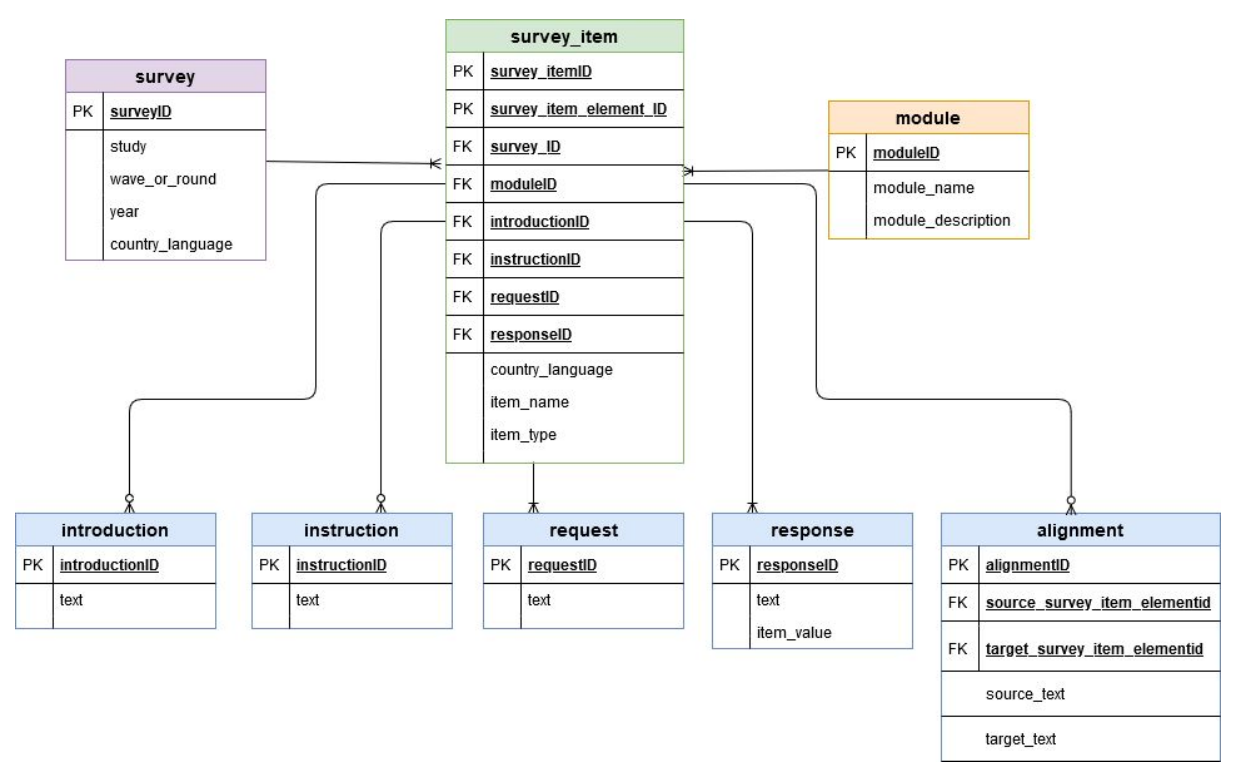

Figure 1: MCSQ ER diagram.

The MCSQ database was implemented in a way that for each language and study, only unique segment texts are included in the *introduction*, *instruction*, *request*, and *response* tables. There may be segments with small variations from one to another (differences in punctuation, word order, etc). Examples of several types of queries that can be done by the user are shown in the next sections.

# <span id="page-4-0"></span>**Connecting to the database and running queries**

To access the MCSQ database, enter in the page <https://www.upf.edu/web/mcsq/> and click on 'Access Database':

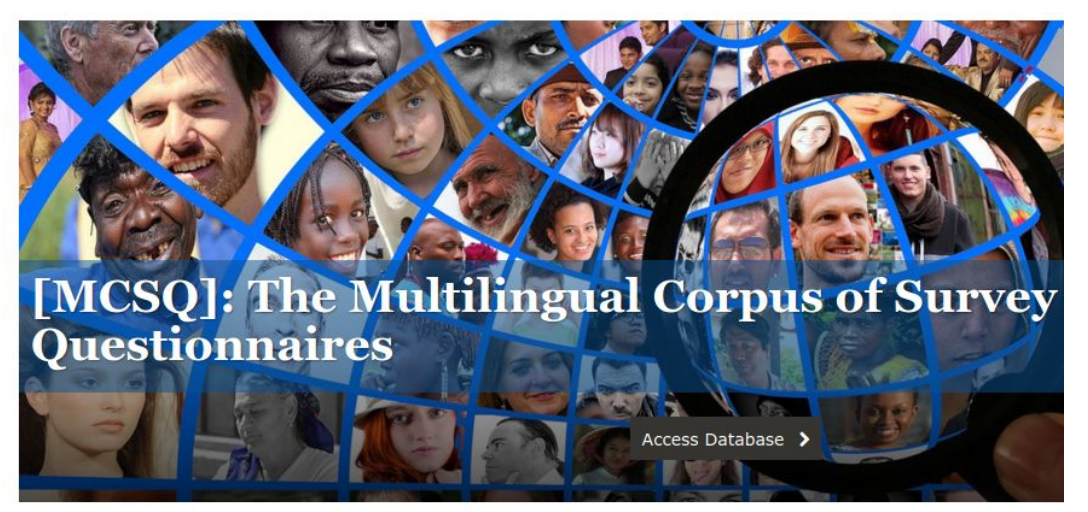

[MCSQ]: The Multilingual Corpus of Survey Questionnaires is an entity-relationship (ER) database of survey questions in English language and their translations into Catalan, Czech, French, German, Norwegian, Portuguese, Spanish and Russian. It is part of the Social Sciences and Humanities Open Cloud (SSHOC) project.

Version 1 (Ada Lovelace) includes questionnaires from the European Social Survey and the European Values Study.

#### Figure 2: Access to the MCSQ database in the MCSQ website.

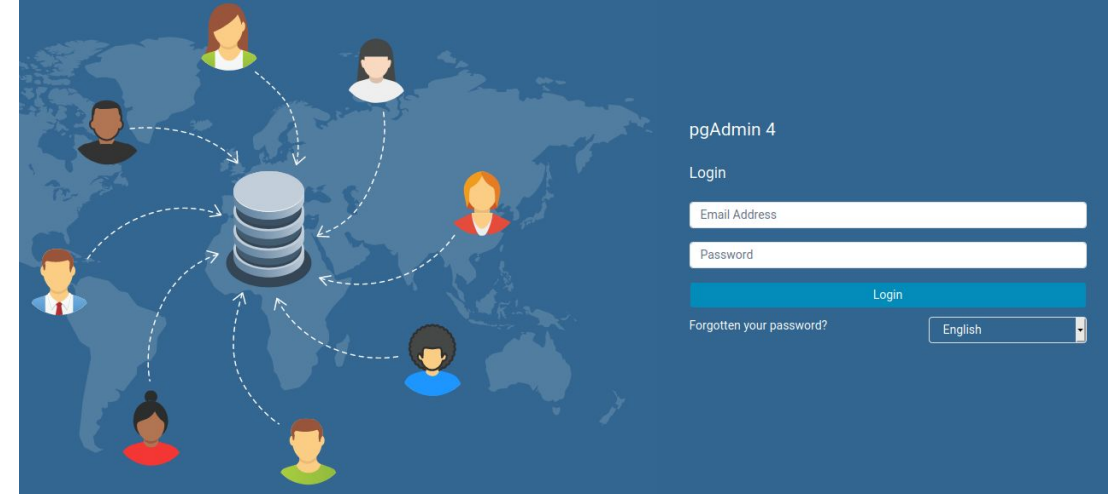

There, you will find a login page that looks like this:

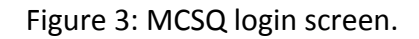

Credentials for the read only MCSQ user are available on request for the SSHOC team. Please send an email to the electronic addresses below to get the access keys.

[Danielly.sorato@upf.edu](mailto:Danielly.sorato@upf.edu) and [diana.zavala@upf.edu](mailto:diana.zavala@upf.edu)

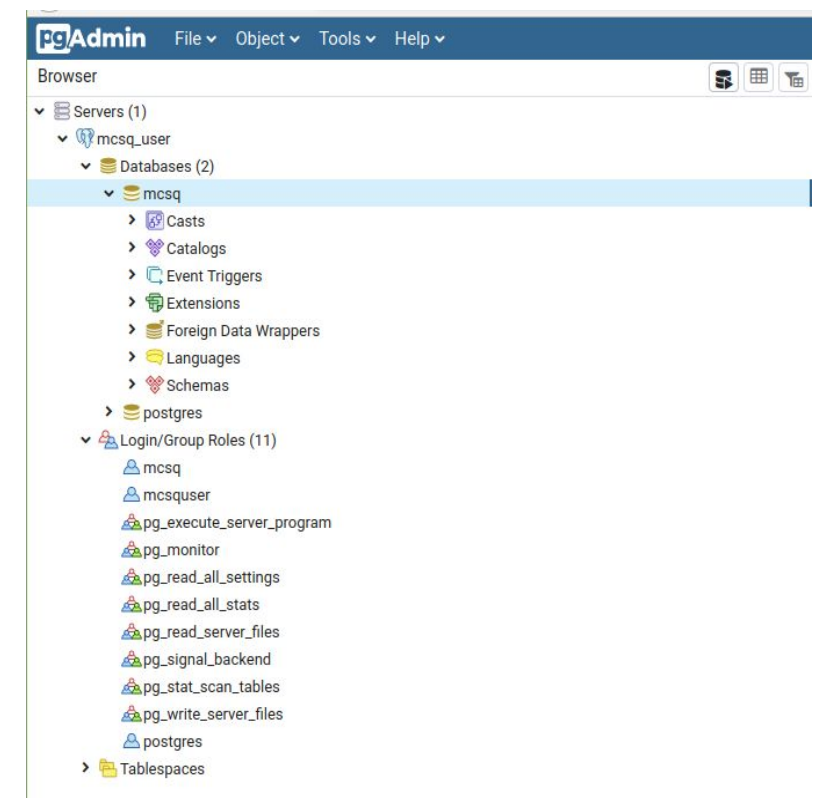

Click on 'Servers' and you should see the structure of the objects contained in MCSQ:

Figure 4: MCSQ database.

Then, click on the 'Query tool' button (right upper corner in Figure 3) and you will open the query editor, as shown below in Figure 4. Here, you write and execute SQL queries to retrieve the desired information from MCSQ. To execute the queries, click on the 'Run' (2) button.

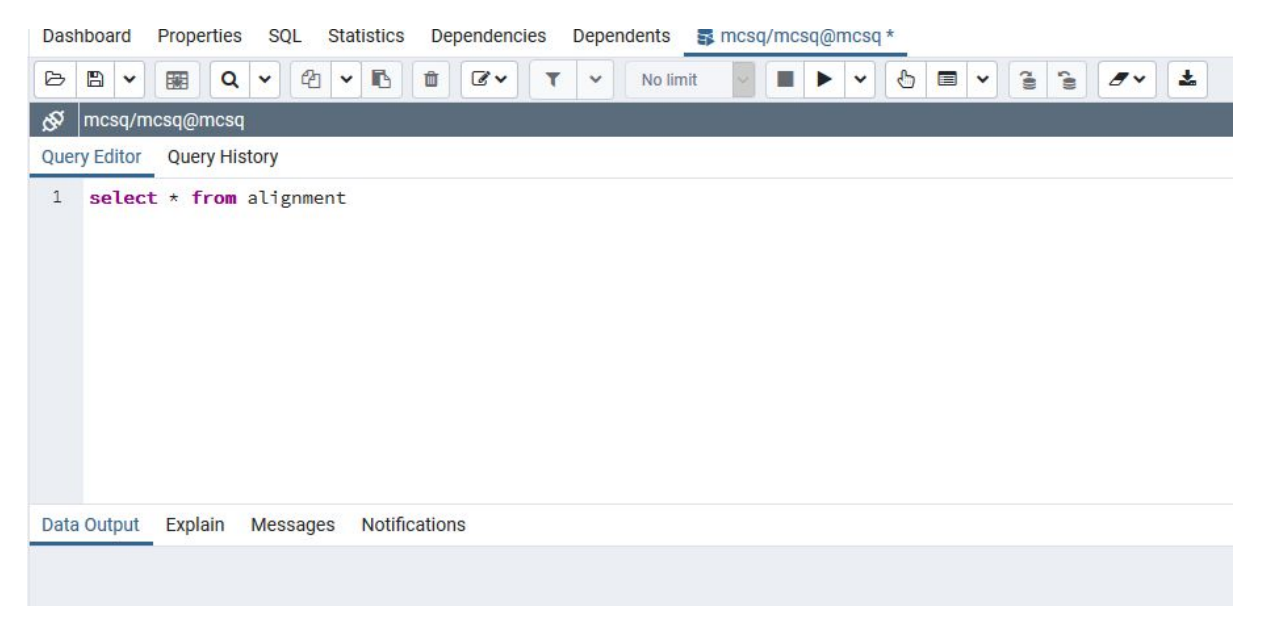

Figure 5: Query editor.

If you click on the dropdown 'Schemas' and then 'public', you will have a complete view of the objects that compose the MCSQ database, as depicted in Figure 5:

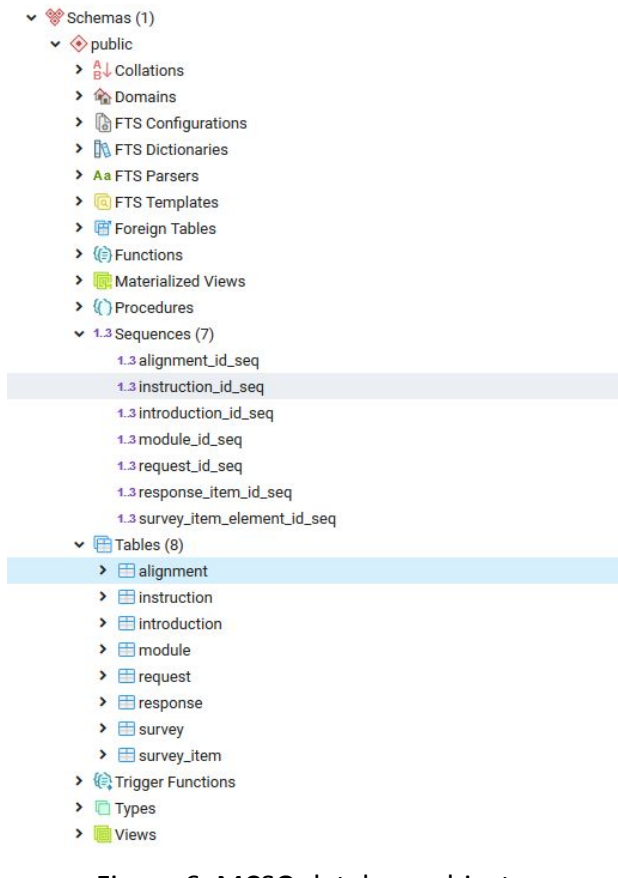

Figure 6: MCSQ database objects.

You can further explore the structure of individual objects by clicking in them. For instance, if you click on the table *alignment*, you can see its columns, as shown in Figure 6:

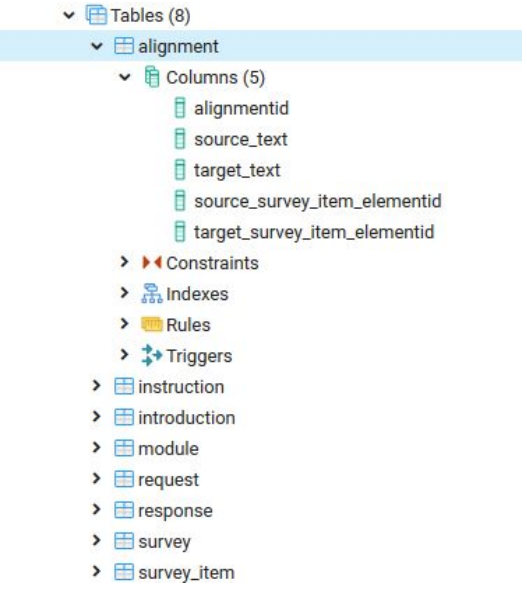

Figure 7: Columns of table *alignment*.

# <span id="page-7-0"></span>**MCSQ Query Examples**

MCSQ is available for community usage only for making search queries, i.e. it is not possible to alter the database. In order to retrieve data from the tables, it is necessary to make **SELECT** statements. The basic query syntax for **SELECT** statements works as it follows:

**SELECT** 'the names of columns you want to retrieve information from' **FROM** 'table name'.

For instance, suppose you want to retrieve the module name and the module description of the studies inserted in the database, you'd need to run the following query:

**SELECT** module\_name, module\_description **FROM** module;

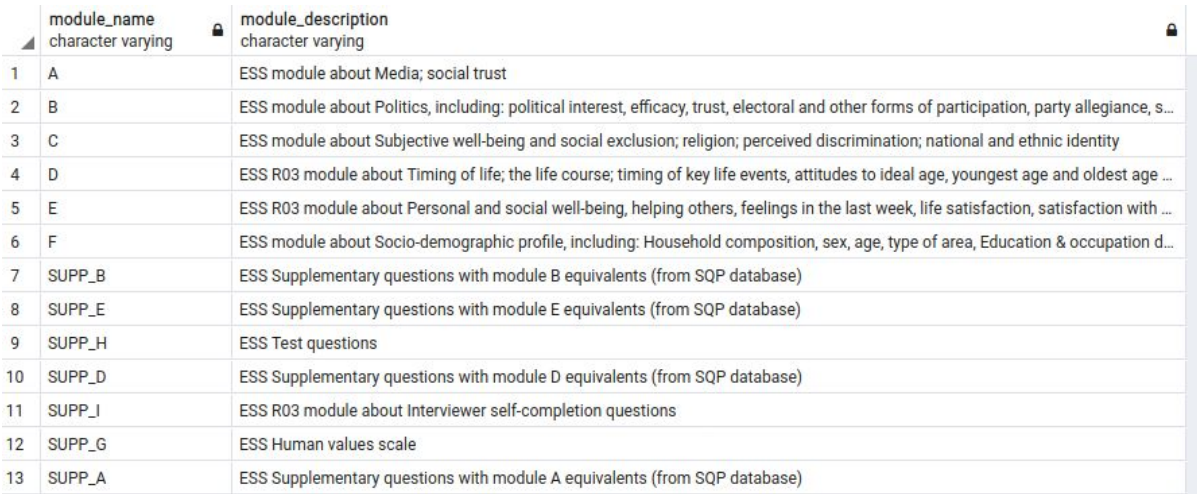

Figure 8: Results for the '**SELECT** module\_name, module\_description **FROM** module' query.

Where *module\_name* and *module\_description* are the names of the columns that represent the module name and the module descriptions in the database, and *module* is the name of the table that contains this information.

You can also retrieve the information of all columns contained in a single table by using the symbol '\*':

**SELECT** \* **FROM** module;

| 1<br>$\mathsf{A}$<br>1<br>$\overline{2}$<br>$\overline{2}$<br>B<br>ESS module about Politics, including: political int<br>3<br>3<br>$\mathsf{C}$<br>ESS module about Subjective well-being and soc<br>$\overline{4}$<br>$\overline{4}$<br>D<br>ESS R03 module about Timing of life; the life cou<br>5<br>ESS R03 module about Personal and social well-<br>5<br>E<br>6<br>F<br>6<br>ESS module about Socio-demographic profile, in |                                                 |  |  |
|----------------------------------------------------------------------------------------------------|-------------------------------------------------|--|--|
|                                                                                                    | ESS module about Media; social trust            |  |  |
|                                                                                                    |                                                 |  |  |
|                                                                                                    |                                                 |  |  |
|                                                                                                    |                                                 |  |  |
|                                                                                                    |                                                 |  |  |
|                                                                                                    |                                                 |  |  |
| $\overline{7}$<br>SUPP <sub>B</sub><br>$\tau$                                                                                                    | ESS Supplementary questions with module B eq    |  |  |
| 8<br>8<br>SUPP <sub>E</sub>                                                                                                    | ESS Supplementary questions with module E eq    |  |  |
| 9<br>SUPP_H<br><b>ESS Test questions</b><br>9                                                                                                    |                                                 |  |  |
| 10<br>SUPP_D<br>ESS Supplementary questions with module D eq<br>10                                                                                                    |                                                 |  |  |
| 11<br>SUPP_I<br>11                                                                                                    | ESS R03 module about Interviewer self-completi  |  |  |
| <b>FSS Human values scale</b><br>12<br>SUPP_G<br>12                                                                                                    |                                                 |  |  |
| 13<br>ESS Supplementary questions with module A eq<br>13<br>SUPP <sub>A</sub>                                                                                                    |                                                 |  |  |
| 14<br>14 D<br>Immigration and asylum issues, including: attitu                                                                                                    |                                                 |  |  |
| 15<br>15E                                                                                                    | ESS module about Citizen involvement: including |  |  |
| 16<br>16 SUPP_I<br>ESS Interviewer questions                                                                                                    |                                                 |  |  |
| 17<br>17<br>D                                                                                                    | ESS R02 module about Health and care seekin h   |  |  |

Figure 9: Results for the '**SELECT** \* **FROM** module' query.

You can also include conditions to filter your results by adding the **WHERE** word in the query. We can see all studies that were inserted in the database that happened in the year 2006 by running the query:

#### **SELECT** \* **FROM** survey **WHERE** year = 2006

|                | surveyid<br>I<br>[PK] character varying | study<br>character varying | wave_round<br>I<br>character varying | year<br>integer | country_language<br>i<br>character varying |
|----------------|-----------------------------------------|----------------------------|--------------------------------------|-----------------|--------------------------------------------|
|                | ESS_R03_2006_CAT_ES                     | <b>ESS</b>                 | <b>R03</b>                           |                 | 2006 CAT_ES                                |
| $\overline{2}$ | ESS_R03_2006_POR_PT                     | <b>ESS</b>                 | R03                                  |                 | 2006 POR PT                                |
| 3              | ESS_R03_2006_SPA_ES                     | <b>ESS</b>                 | <b>R03</b>                           |                 | 2006 SPA_ES                                |
| 4              | ESS_R03_2006_GER_AT                     | <b>ESS</b>                 | R <sub>03</sub>                      |                 | 2006 GER_AT                                |
| 5              | ESS_R03_2006_GER_CH                     | <b>ESS</b>                 | <b>R03</b>                           |                 | 2006 GER_CH                                |
| 6              | ESS_R03_2006_GER_DE                     | <b>ESS</b>                 | R <sub>03</sub>                      |                 | 2006 GER_DE                                |
| 7              | ESS_R03_2006_RUS_LV                     | <b>ESS</b>                 | <b>R03</b>                           |                 | 2006 RUS_LV                                |
| 8              | ESS_R03_2006_RUS_UA                     | <b>ESS</b>                 | R03                                  |                 | 2006 RUS_UA                                |
| 9              | ESS_R03_2006_RUS_EE                     | ESS                        | <b>R03</b>                           |                 | 2006 RUS_EE                                |
| $\overline{0}$ | ESS_R03_2006_RUS_RU                     | ESS                        | <b>R03</b>                           |                 | 2006 RUS_RU                                |
| $\overline{1}$ | ESS_R03_2006_ENG_IE                     | <b>ESS</b>                 | <b>R03</b>                           |                 | 2006 ENG_IE                                |
| $ 2\rangle$    | ESS_R03_2006_ENG_SOURCE                 | ESS                        | R <sub>03</sub>                      |                 | 2006 ENG_SOURCE                            |
| 3              | ESS_R03_2006_ENG_GB                     | <b>ESS</b>                 | R <sub>03</sub>                      |                 | 2006 ENG_GB                                |

Figure 10: Results for the '**SELECT** \* **FROM** survey **WHERE** year = 2006' query.

It is also possible to make filters using only parts of strings instead of the whole string<sup>6</sup> by adding the words **LIKE**/**ILIKE** (**ILIKE** is case insensitive) to the statement. For example, let's say you want to see for which rounds and studies there are survey items regarding the RUS\_UA (Russian from Ukraine) language. This information is contained in the surveyid column, so we can make a query in the survey table, filtering the results in the surveyid column as it follows:

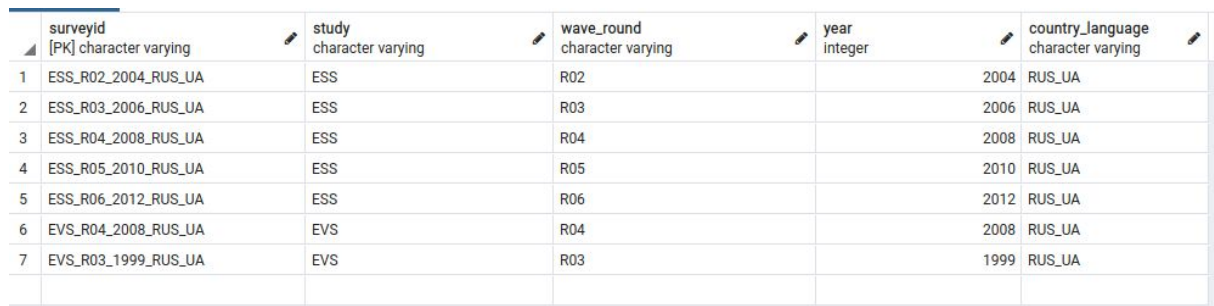

#### **SELECT** \* **FROM** survey **WHERE** surveyid **LIKE**'%RUS\_UA'

Figure 11: Results for the '**SELECT** \* **FROM** survey **WHERE** surveyid **LIKE** '%RUS\_UA'' query.

Notice that it is necessary to always use a simple quote ('') when dealing with string values. Since surveyid is a type string column there are simple quotes around the values you want to retrieve for this column, like in '%RUS\_UA'.

The '%' symbols determine to which sides you can have other characters. If you want to allow characters only on the left side of the string you can use '%word', to allow characters only on the right side of the string, you can use 'word%' and for both sides '%word%'. This works for all string values in the database, including text. For example, lets say you want to search for all request segments that have the word *democracy* contained in them. You could run the following query:

**SELECT** \* **FROM** request **WHERE** text **ILIKE** '%democracy%'

<sup>&</sup>lt;sup>6</sup> A string is a sequence of characters.

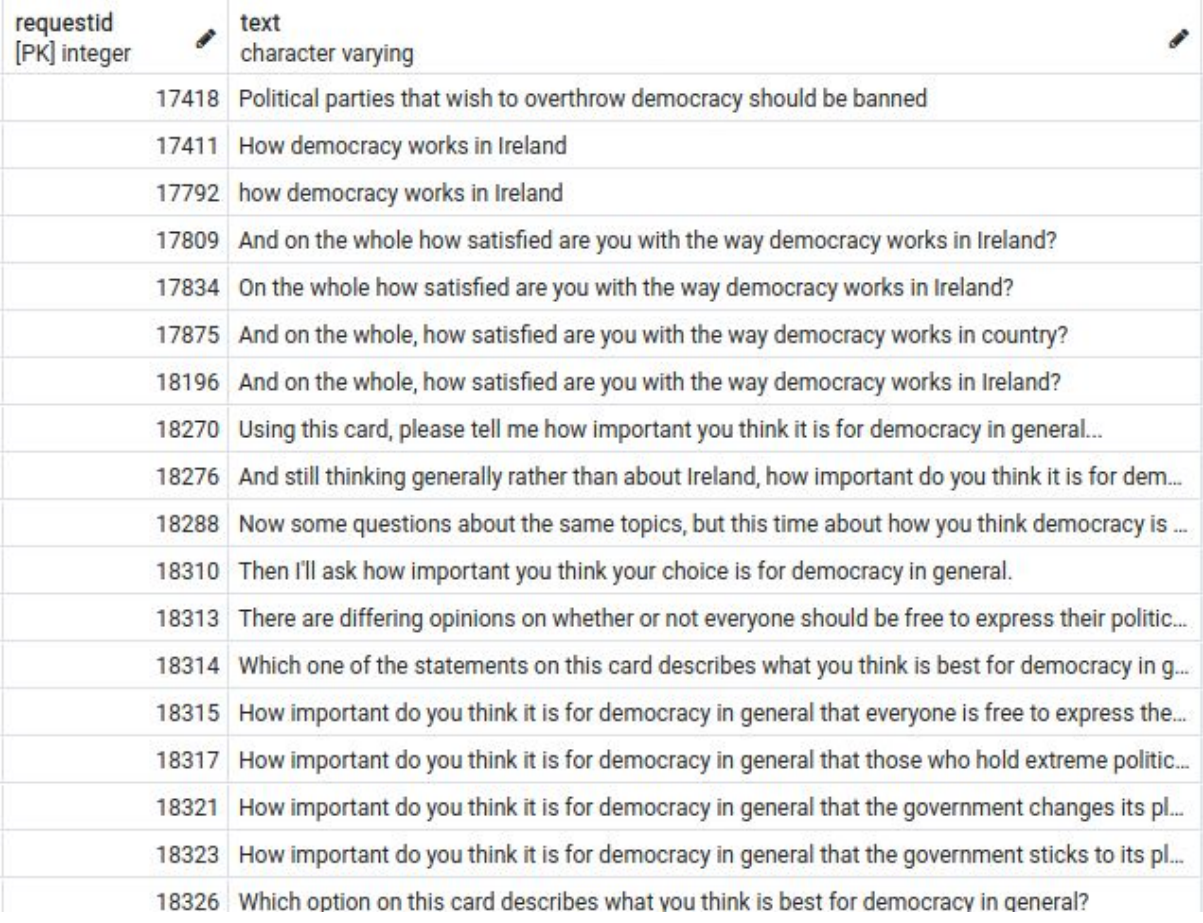

Figure 12: Results for the '**SELECT** \* **FROM** request **WHERE** text **ILIKE** '%democracy%'' query.

It is also possible to combine words as it follows:

#### **SELECT** \* **FROM** request **WHERE** text **ILIKE** '%democracy%political%'

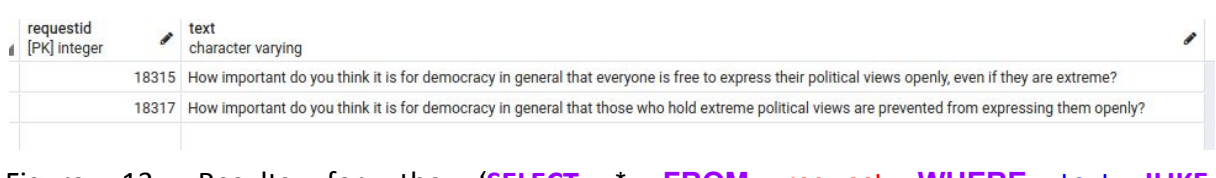

Figure 13: Results for the '**SELECT** \* **FROM** request **WHERE** text **ILIKE** '%democracy%political%'' query

#### And to search for only parts of strings, as in:

#### **SELECT** \* **FROM** request **WHERE** text **ILIKE** '%hap%'

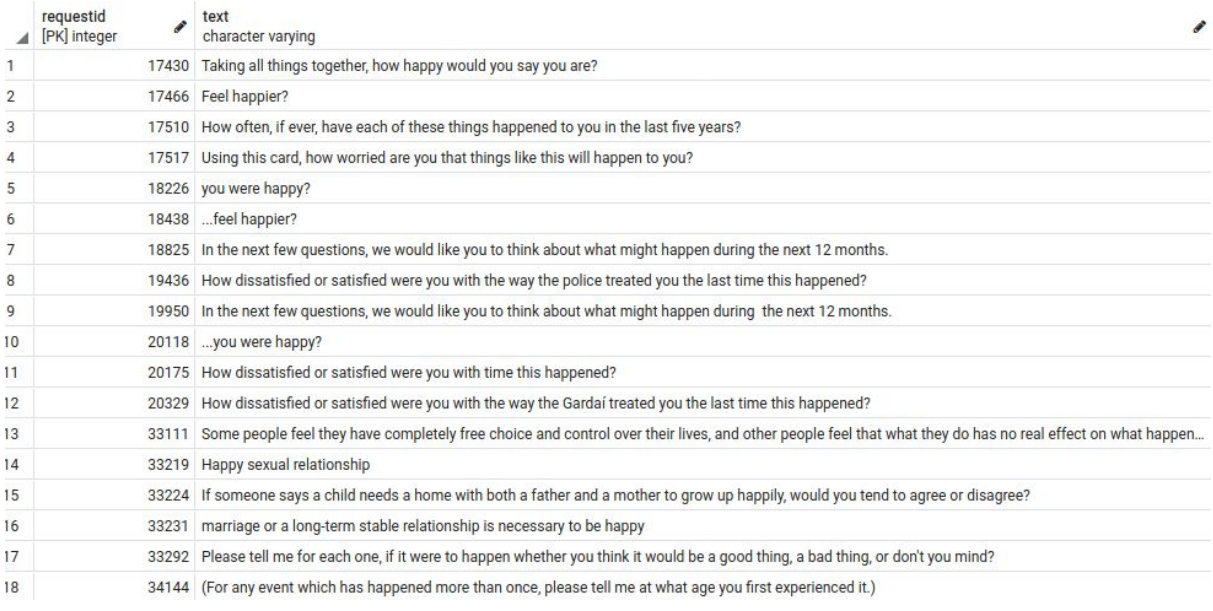

Figure 14: Results for the '**SELECT** \* **FROM** request **WHERE** text **ILIKE** '%hap%'' query.

It is possible to add multiple conditions to filter your results by using the operator **AND**. For example, if you want to select survey items from questionnaires written in French that are instructions, you can run the following query:

#### '**SELECT** \* **FROM** survey\_item **WHERE** surveyid **LIKE** '%FRE\_%' **AND** item\_type = 'INSTRUCTION'

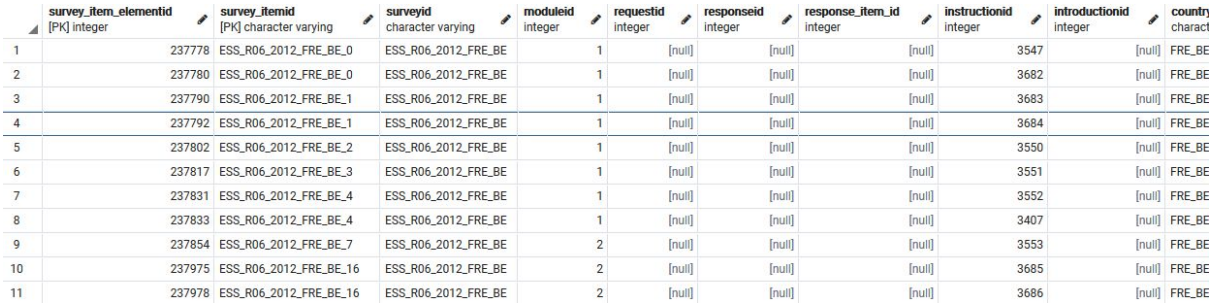

Figure 15: Results for the '**SELECT** \* **FROM** survey\_item **WHERE** surveyid **LIKE** '%FRE\_%' **AND** item\_type = 'INSTRUCTION' query.

One very important functionality of the ER database is to combine (join) tables. Let's say you want to see the texts of ESS requests, written in Portuguese. The table survey item holds the structural information about items while the texts are in the request table. So in order to retrieve these segments, we combine the two tables as it follows:

## '**SELECT** r.text, s.item\_name, s.survey\_itemid, s.survey\_item\_elementid **FROM** survey\_item s, request r **WHERE** s.surveyid **LIKE** 'ESS%POR\_%' **AND** r.requestid=s.requestid'

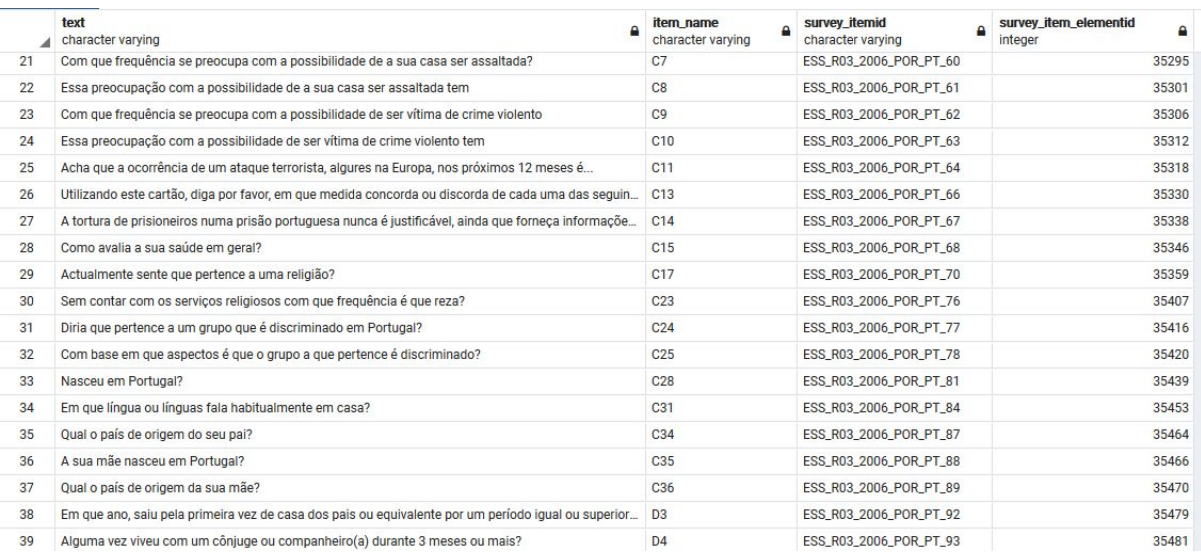

Figure 16: Results for the '**SELECT** r.text, s.item\_name, s.survey\_itemid, s.survey\_item\_elementid **FROM** survey\_item s, request r **WHERE** s.surveyid **LIKE** 'ESS%POR\_%' **AND** r.requestid=s.requestid' query.

In another example, suppose you want to select Norwegian instructions from EVS questionnaires published from the year 2000 onwards:

'**SELECT** i.text, s.item\_name, s.survey\_itemid, s.survey\_item\_elementid, u.year **FROM** survey\_item s, instruction i, survey u **WHERE** s.instructionid=i.instructionid **AND** s.surveyid = u.surveyid **AND** s.surveyid **LIKE** 'EVS%NOR\_%' **AND** u.year >= 2000'

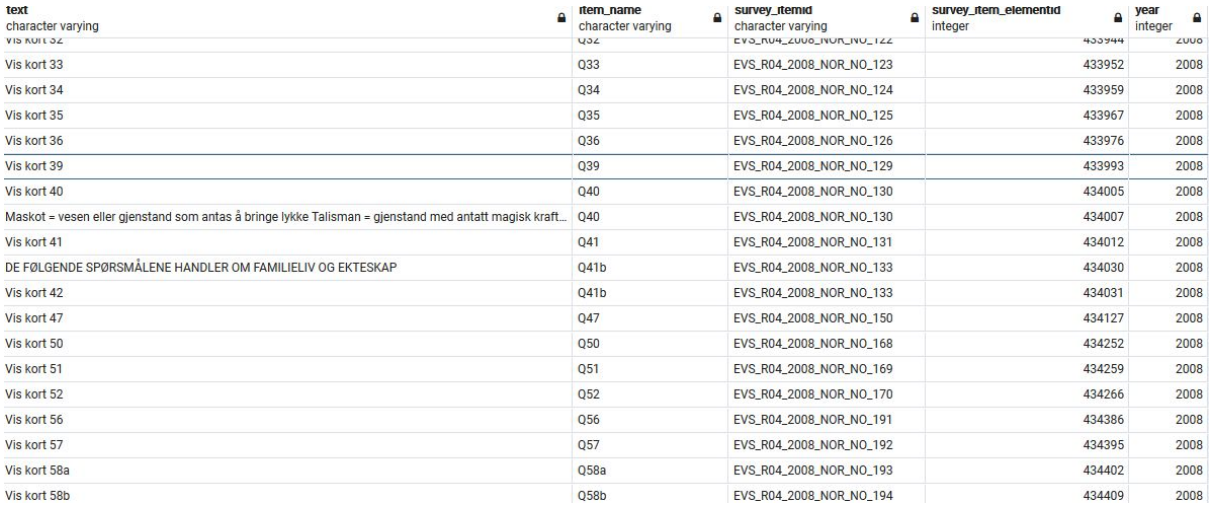

Figure 17: Results for the 'SELECT i.text, s.item\_name, s.survey\_itemid, s.survey\_item\_elementid, u.year **FROM** survey\_item s, instruction i, survey u **WHERE** s.instructionid=i.instructionid **AND** s.surveyid = u.surveyid **AND** s.surveyid **LIKE** 'EVS%NOR\_%' **AND** u.year >= 2000' query.

In order to combine tables, it is of utter importance to understand the columns of the tables, so we know in which piece of information is possible to combine tables in a way that makes sense. If you have doubts of the columns that compose a given table, please check the ER diagram in Figure 1, or investigate individual database objects as depicted in Figure 6.

There are many other functions useful for analysis, such as getting maximum/minimum values, data aggregation, order, etc. It is unfeasible to cover them all in this document, however, the user can find a comprehensive explanation of them in the PostgreSQL manuals  $\frac{7}{1}$ . In addition, there are many tutorial pages available online dedicated to show how to use these functions. In the next examples we show two of them that we consider very useful for MCSQ users.

It is possible to only count the results instead of listing them by adding the word **COUNT** to the query:

'**SELECT COUNT**(\*) **FROM** survey\_item **WHERE** surveyid **LIKE** '%FRE\_%' **AND** item\_type = 'INSTRUCTION'

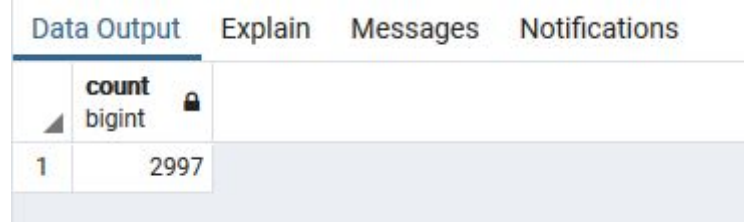

Figure 18: Results for the '**SELECT COUNT**(\*) **FROM** survey\_item **WHERE** surveyid **LIKE** '%FRE\_%' **AND** item\_type = 'INSTRUCTION' query.

You can also retrieve only distinct values by using the word **DISTINCT**. For example, if you want to see the all the target language questionnaires that have alignments with the source questionnaires in the database for ESS round 6, you can run the following query:

#### '**SELECT DISTINCT** s.surveyid **FROM** alignment a, survey\_item s **WHERE**

a.target\_survey\_item\_elementid = s.survey\_item\_elementid **AND** s.survey\_itemid **LIKE** 'ESS\_R06%'

<sup>7</sup> https://www.postgresql.org/docs/manuals/

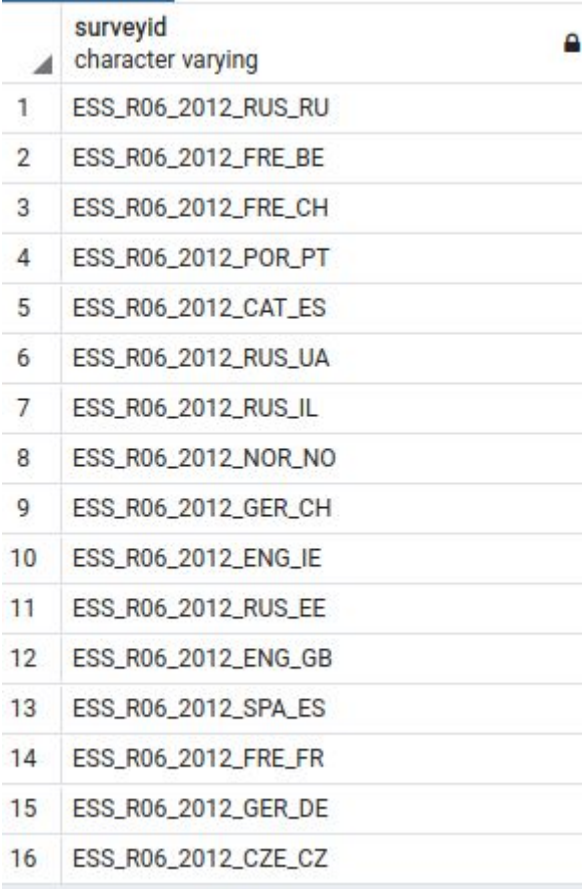

Figure 19: Results for the '**SELECT DISTINCT** s.surveyid **FROM** alignment a, survey\_item s **WHERE** a.target\_survey\_item\_elementid = s.survey\_item\_elementid **AND** s.survey\_itemid **LIKE** 'ESS\_R06%' query.

Combinations between such functions are also possible: '**SELECT COUNT**(**DISTINCT** s.surveyid) **FROM** alignment a, survey\_item s **WHERE** a.target\_survey\_item\_elementid = s.survey\_item\_elementid **AND** s.survey\_itemid **LIKE** 'ESS\_R03%'

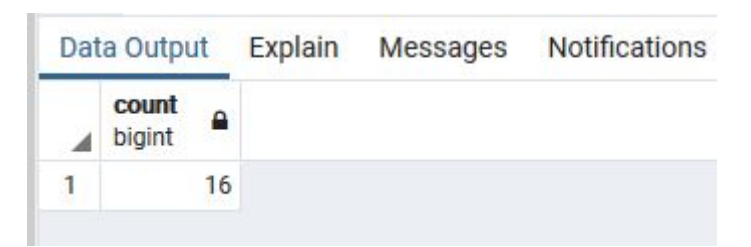

Figure 20: Results for the '**SELECT COUNT**(**DISTINCT** s.surveyid) **FROM** alignment a, survey\_item s **WHERE** a.target\_survey\_item\_elementid = s.survey\_item\_elementid **AND** s.survey\_itemid **LIKE** 'ESS\_R03%' query.

You can also order the results by ascending or descending values, by using **ORDER BY** column **ASC**/**DESC**. As an example, suppose you want to see the alignments of the ESS round 4 in French from Belgium in ascending order:

# '**SELECT** a.alignmentid, a.source\_text, a.target\_text, s.country\_language **FROM** alignment a, survey item s WHERE a.target survey item elementid = s.survey item elementid AND s.survey\_itemid **LIKE** 'ESS%R04%FRE\_BE%' **ORDER BY** a.alignmentid **ASC**'

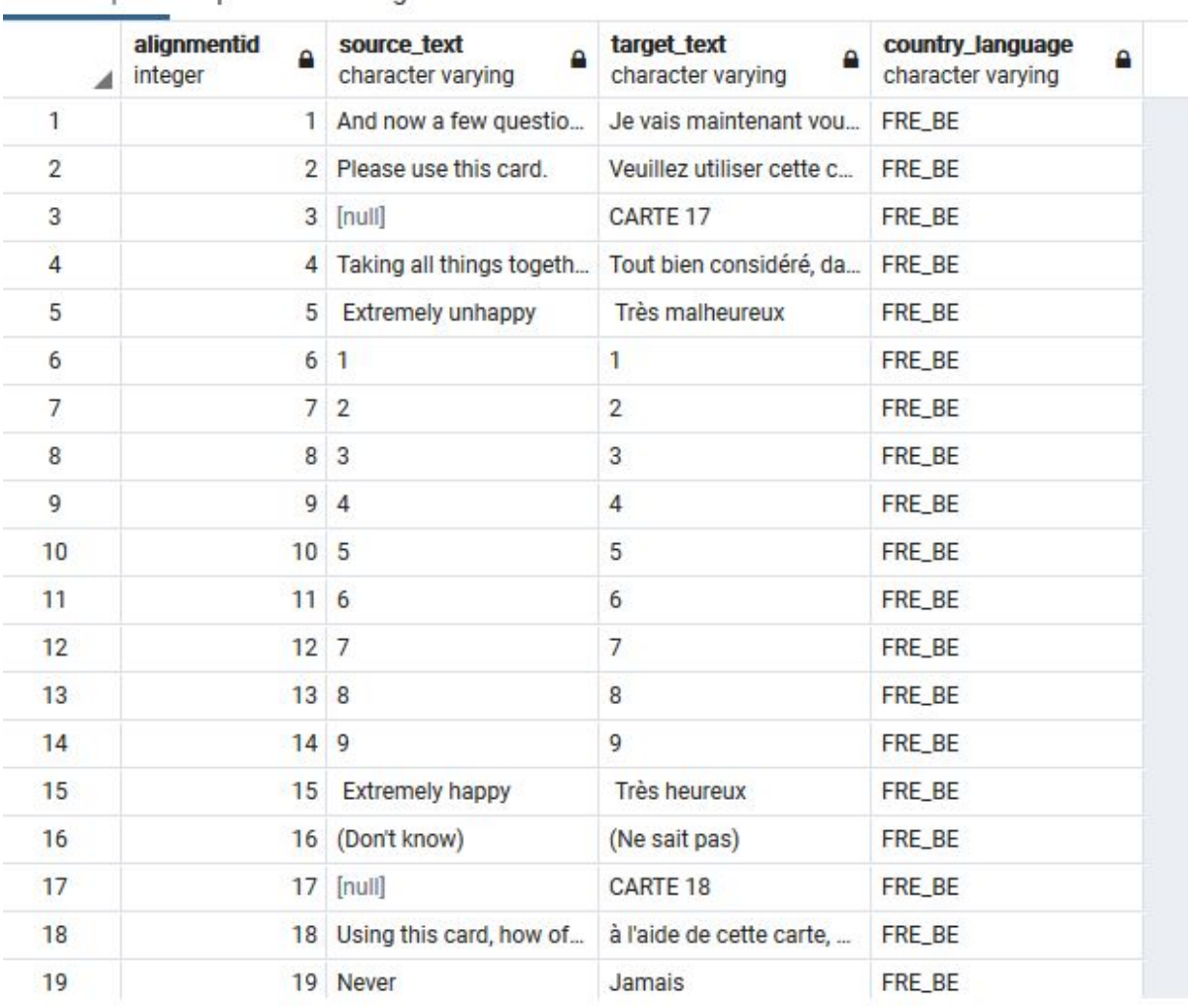

Figure 21: Results for the '**SELECT** a.alignmentid, a.source\_text, a.target\_text, s.country\_language **FROM** alignment a, survey\_item s **WHERE** a.target\_survey\_item\_elementid = s.survey\_item\_elementid **AND** s.survey\_itemid **LIKE** 'ESS%R04%FRE\_BE%' **ORDER BY** a.alignmentid **ASC**' query.

It is also possible to aggregate numerical data by using **GROUP BY**. To exemplify an application, suppose you want to see the total number of segments per country/language from the EVS study:

#### '**SELECT** country\_language, **COUNT**(survey\_itemid) **FROM** survey\_item **WHERE** survey\_itemid **LIKE** 'EVS%' **GROUP BY** country\_language

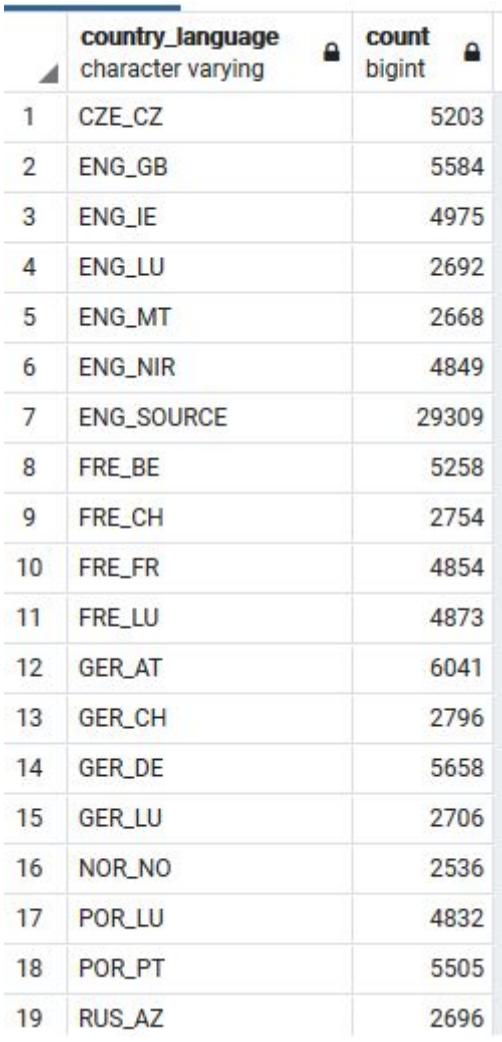

Figure 22: Results for the '**SELECT** country\_language, **COUNT**(survey\_itemid) **FROM** survey\_item **WHERE** survey\_itemid **LIKE** 'EVS%' **GROUP BY** country\_language' query.

#### <span id="page-17-0"></span>**How to cite**

The [MCSQ]: Multilingual Corpus of Survey Questionnaires is an open-access research resource. If you use part of the code, data, manual and/or findings to inspire your own scientific work, please cite the article:

Zavala-Rojas, D., Sorato, D., Hareide, L., & Hofland, K. (forthcoming 2020). The [MCSQ]: Multilingual Corpus of Survey Questionnaires. *Meta: Journal Des Traducteurs.*

```
@article{Zavala-Rojas,author = {Zavala-Rojas, Diana and Sorato,
Danielly and Hareide, Lidun and Hofland, Knut},journal = {Meta:
Journal des traducteurs}, title = \{[\text{MCSQ}] Multilingual Corpus of
Survey Questionnaires}}}
```
# <span id="page-18-0"></span>**Contact information**

The PI of this project is **Diana [Zavala-Rojas](https://www.upf.edu/web/survey/entry/-/-/67822/adscripcion/diana-zavala-rojas)**, and this database was implemented and it is maintained by **[Danielly](https://www.upf.edu/web/survey/entry/-/-/danielly_sorato-upf_edu/adscripcion/danielly-sorato) Sorato**. For general enquiries, please send them to the electronic address [diana.zavala@upf.edu](mailto:diana.zavala@upf.edu). If you have queries about the (technical) usage/structure of MCSQ or the contents of this document, please send them to the electronic address [danielly.sorato@upf.edu](mailto:danielly.sorato@upf.edu).